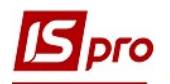

## Настройка параметров путевых листов

Перед началом формирования путевых листов необходимо однократно провести настройку в подсистеме Учет автотранспорта в модуле Путевой лист.

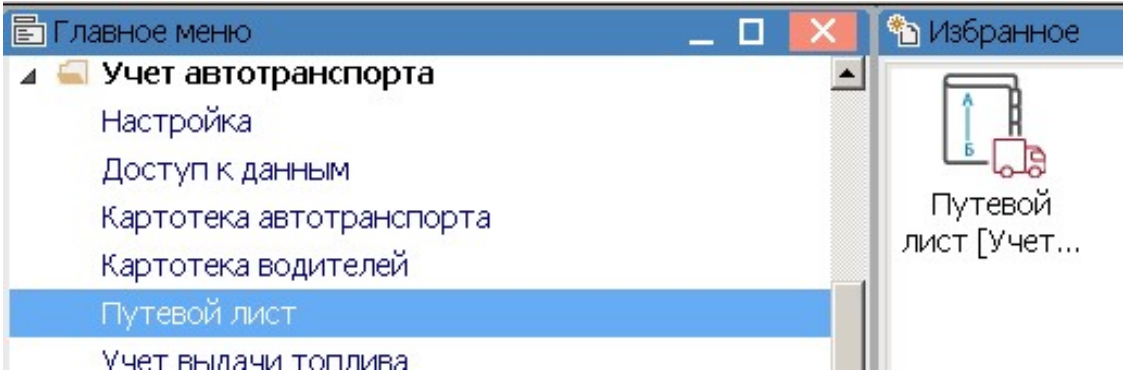

1. В реестре путевых листов по пункту меню Сервис/Настройка необходимо установить отметки в отдельных параметрах .

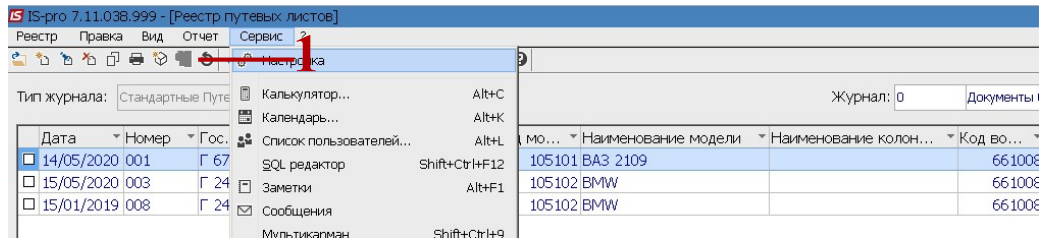

- 2. В окне Пользовательские настройки необходимо установить отметки с использования определенных действий или ограничений:
- 2.1 При определении необходимых видов и программ расчета по умолчанию в Путевых листах поставить необходимые отметки – Грузовой автомобиль, Легковой автомобиль, Автобус, Общий

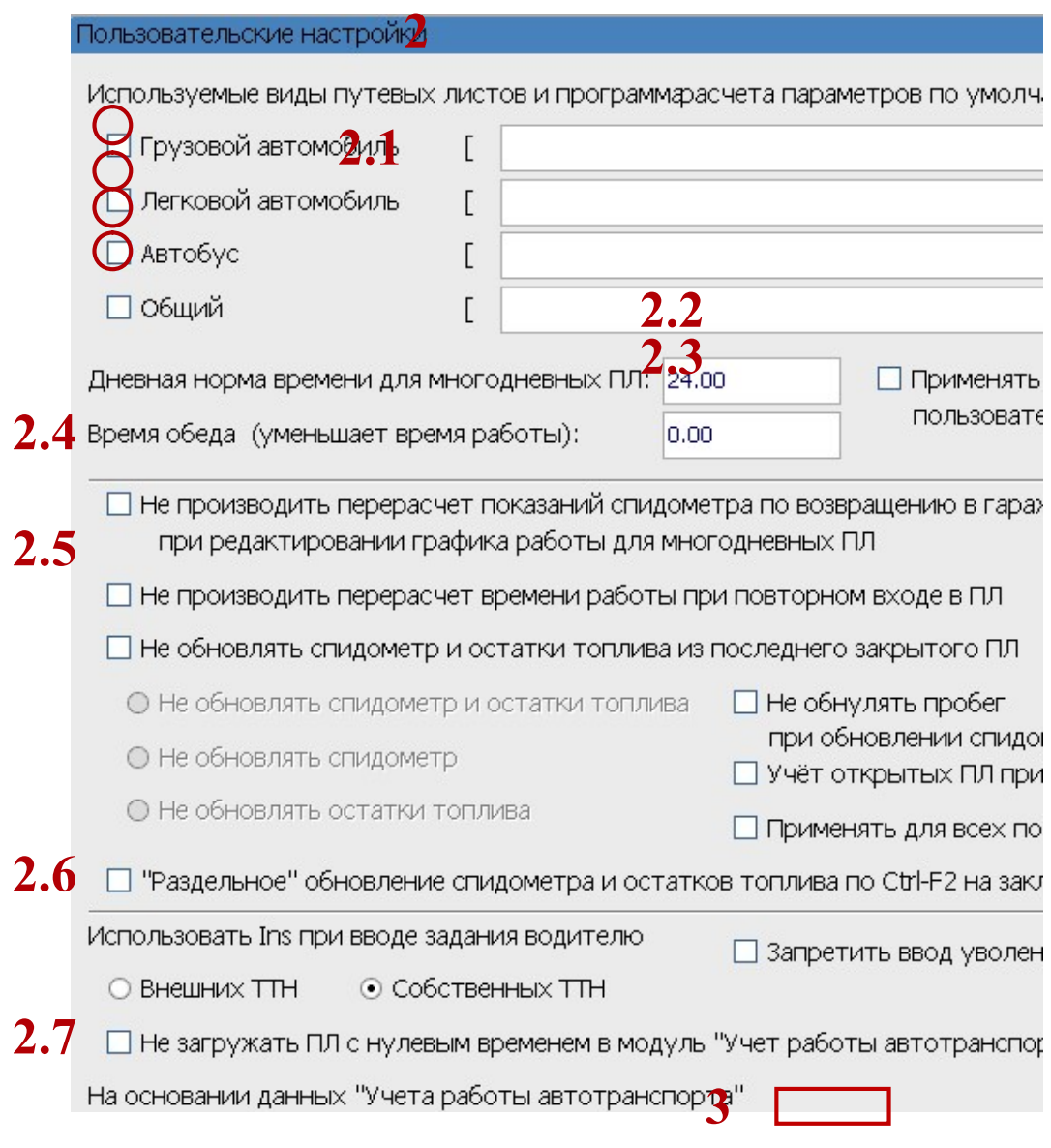

- 2.2 Определяем Дневную норму времени многодневных Путевых листов (ПЛ)
- 2.3 Время обеда (уменьшает дневную норму рабочего времени)
- 2.4 При необходимости установить отметки Не производить перерасчет показаний спидометра по возвращении в гараж при редактировании графика работы многодневных ПЛ
- 2.5 При необходимости установить параметр Не обновлять спидометр и остатки топлива из последнего закрытого ПЛ (если параметр не установлен, то при каждом входе в ПЛ спидометр и остатки будут обновляться. Обновления осуществляются при входе в ПЛ, а не при выходе. Если больше нет необходимости заходить в ПЛ, то можно его закрыть и показатели спидометра будут сохранены. Если параметры установить, то будут сохраняться показатели спидометра при возвращении, при этом остатки не обновляются).
- 2.6 Настроить Запрет на создание Путевых листов автомобилей, находящихся В ремонте, На ТО-1, На ТО-2, В аренде, В эксплуатации по открытых ПЛ
- 2.7 При необходимости установить Единицы измерения, вес груза .
- 3. После установки других необходимых отметок нажать кнопку ОК

Настройки таких параметров производится для комфортной роботы.